## **Turning on auto reconcile**

With accounts that you've activated for transaction download and that you reconcile to an online balance, Quicken can save you steps.

If your Quicken balance matches your online balance, Quicken can automatically reconcile your transactions. It does this by placing an **R** in the **Clr** column of the register after your downloaded transactions are accepted in the **Compare to Register** window.

If the balances don't match, Quicken displays the **Reconcile** window to help you find the problem.

- 1. Run **One Step Update** to be sure you have the latest transactions.
- 2. Open the account you want to auto reconcile.
	- **What account types work with Auto Reconcile?**

You can use the Auto Reconcile feature only with bank accounts that you've activated for transaction download, and you can use this optional feature anytime you like.

- 3. Click (the **Account Actions** icon), and then choose **Reconcile**. ⊙- ¤-Transactions Update now Ctrl+Alt+U 圅 Edit account details Ctrl+Shift+E Reconcile  $Ctrl + R$ G \$. Ctrl+Shift+T Transfer money
- 4. On the **Reconcile Online Account** screen, select the **Online Balance** option.

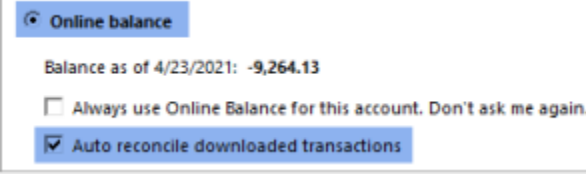

- 5. Select the **Auto reconcile downloaded transactions** check box.
- 6. Select **OK**.

The **Auto Reconcile** feature takes effect after your next online session. At that time, Quicken automatically reconciles your downloaded transactions after you finish comparing them to your account register

See [Update and reconcile a cash flow account](https://help.quicken.com/display/WIN/Update+and+reconcile+a+cash+flow+account) for more information.

## To turn on Reconcile using online balance from the Account List

- 1. Go to **Tools Account list**.
- 2. Select **Edit** to the right of the account you want to change.
- 3. Select **Online Services**.
- 4. Select **Reconcile using online balance** in the lower right corner of the screen.
- 5. Select **OK**.

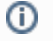

To disable this feature and reconcile as you would with any other Quicken account, follow the process above but deselect the **Reconcile using online balance** check box.